# **40XDF**

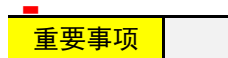

- ◆ 请务必遵守下述各条及本说明书所记载的注意事项,如果不遵守注意事项进行使用,有导致 重大伤害或事故的危险。
- 如果本产品的故障或异常可能导致系统重大事故的场合,请在外部设置适当的保护电路。
- 请勿在本产品所记载的规格范围之外使用。否则可能导致触电、火灾、故障。
- ◆ 请勿使用在易燃、易爆气体的场所。
- ◆ 请勿触摸电源端子等高电压部位。否则有触电的危险。
- ◆ 请勿拆卸以及改造本产品。否则可能导致触电、火灾、故障。
- 本产品的安装、调试、维护应由具备资质的工程技术人员进行。
- ◆ 本说明书如有变动,恕不通知,随时更正,查阅时请以最新版本为准。如有疑问,请与本公 司联系。
- 本公司不承担除产品本身以外的任何直接或间接损失。

● 在盘面开安装孔,然后将本仪表从盘面前面插入,使用仪表附带的安装支架,将本仪表固定在安装盘 面上,以适当的扭矩拧紧安装螺丝固定仪表。

# 1. 安 装

为了防止触电和防止机器故障,请务必在关断电源后,再进行本机器的安装、拆卸。 在极端条件下(8 报警+8 变送功能;8 个报警输出全部吸合、8 个变送输出均输出 20mA 且 短路、环境温度 50℃),仪表内部温升可能超过 25℃应采取强制通风措施,并防止烫伤。

# 1.1 外形及开孔尺寸

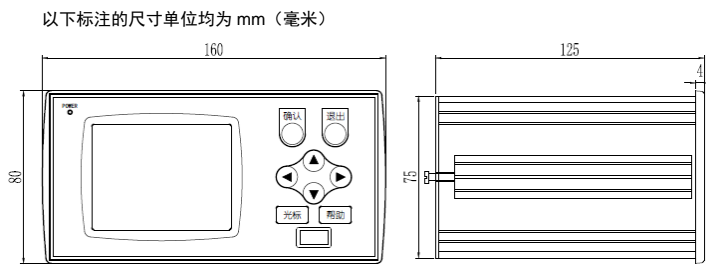

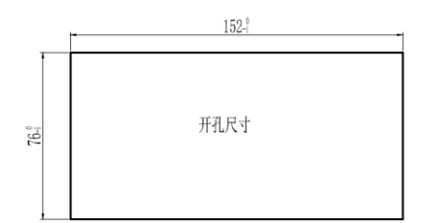

# 1.2 安装方式

# ■盘面安装

B 区为扩展功能接线端子,可以配置模拟信号输入、变送输出、报警输出。根据订货型号确定。 扩展功能为模拟量输入时, 端子接线如图

# 2. 配线

为了防止触电和防止机器故障,在全部配线完成并确认配线正确之前,请不要接通电源。

# **彩色无纸记录仪 XSR40 系列 1980年 医**中心眼球的

# 2.1 配线的注意事项

为了避免噪声干扰的影响,请将输入信号线远离仪表电源线、动力电源线、负载线进行配线。

- 本仪表内部无保险丝。需要保险丝的场合,请另行设置:推荐保险丝的规格:
- -额定电压 250V,额定电流 5A 的延时保险丝
- 
- 测量回路与电源线(电源回路)分开。
- 对于静电产生的干扰,使用屏蔽线效果好。
- 为了防止误动作,请不要给不使用的端子接任何线。

请避免在测量电路中混入干扰

# 2.2 端子构成

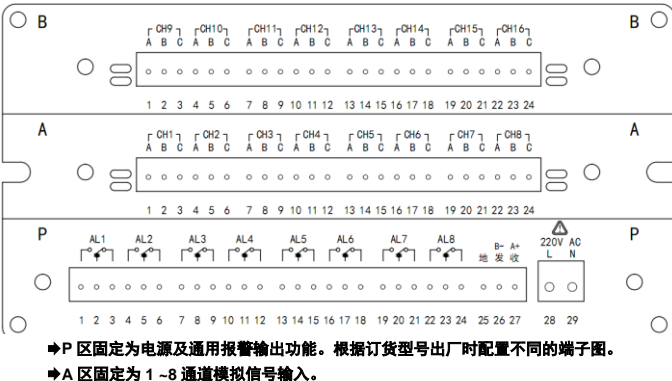

**B** 区为扩展功能。根据订货型号出厂时配置不同的端子图。

2.3 输入接线示意图

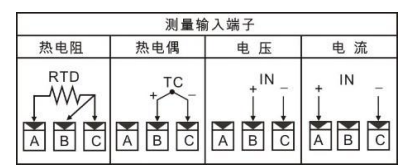

# 2.4 电源及通用输出功能接线说明

#### P 区为电源及通用报警输出功能接线端子。 报警输出为常开+常闭时,端子接线如图:

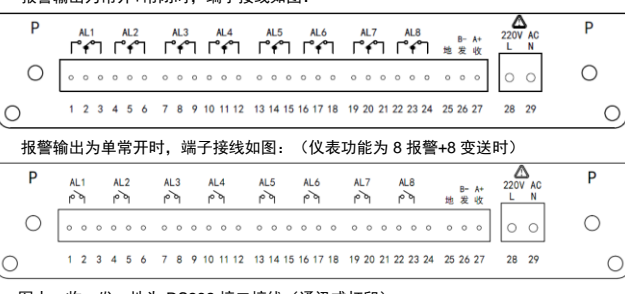

- 图中:收、发、地为 RS232 接口接线(通讯或打印)。
	- A、B 为 RS485 接口接线。

# 2.5 扩展功能接线说明

在各运行画面时按"光标"键调出光标,然后按方向键移动光标到功能键提示栏,选择功能键,再按 "确认"键进行确认操作。

# 面板及按键说明

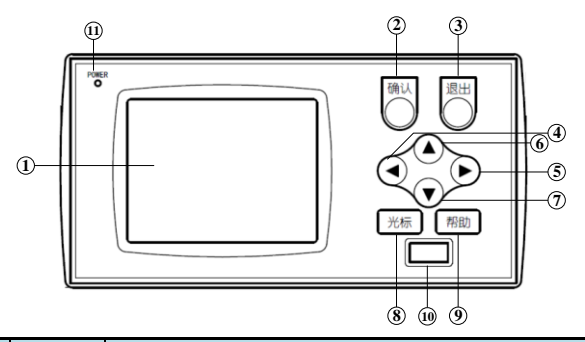

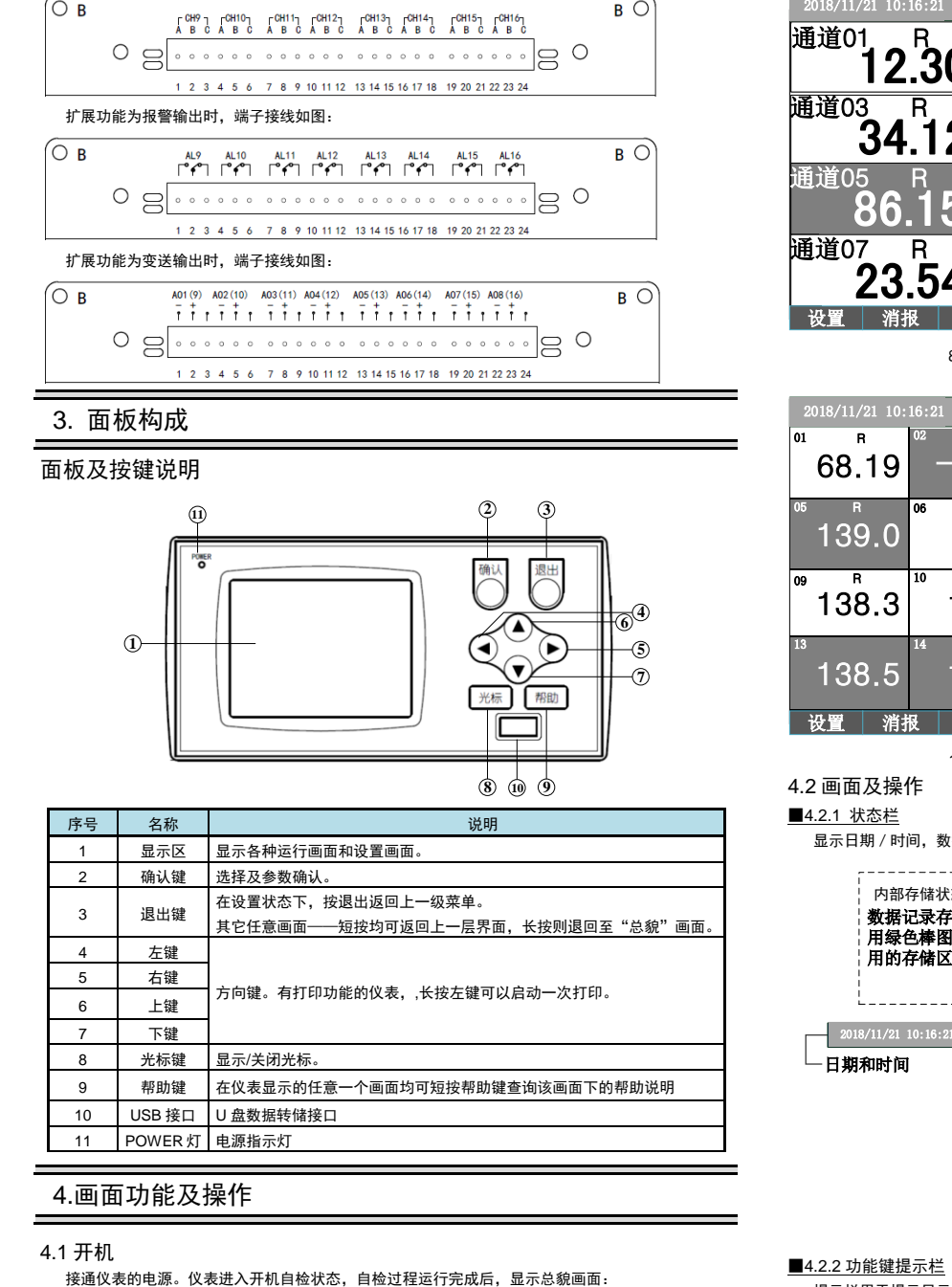

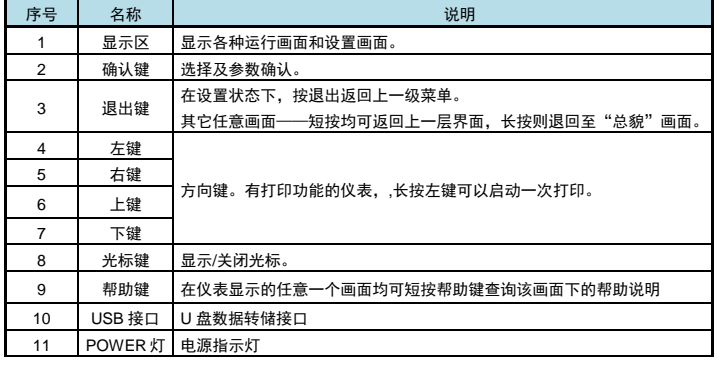

# 4.画面功能及操作

# 4.1 开机

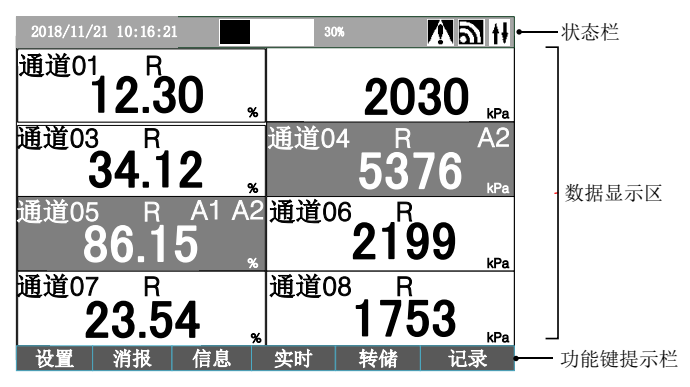

8 输入通道仪表的总貌画面

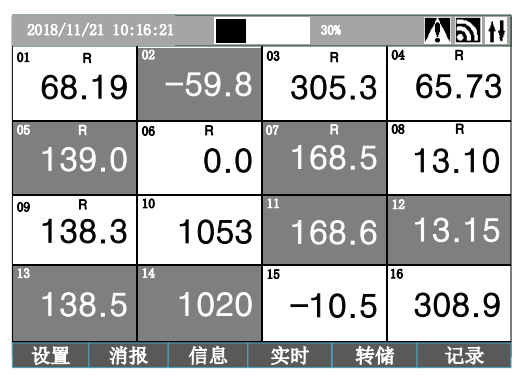

16 输入通道仪表的总貌画面

4.2 画面及操作

■4.2.1 状态栏

显示日期 / 时间, 数据记录存储空间, 继电器输出状态指示, 报警状态和通讯状态。

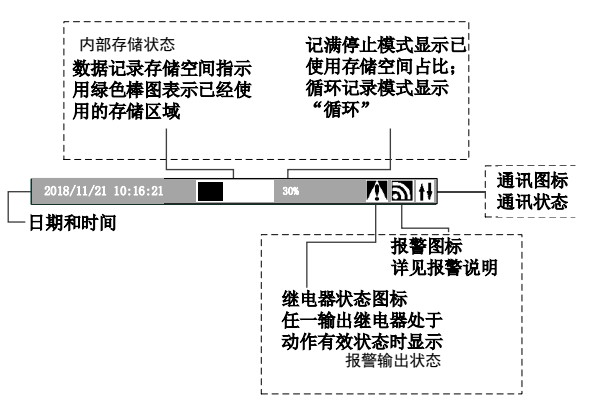

■4.2.2 功能键提示栏

提示栏用于提示显示屏下方的功能键在不同画面下的各种操作功能。

4.3 总貌画面

- 1、总貌画面汇总了全部测量通道的通道号、测量值、工程量单位。处于报警状态的通道底色为
- 2、可以通过"记录"功能键查看仪表记录方式、记录通道数量、记录间隔、总记录时间及剩余记录 时间等信息。

# 4.4 数字画面

在总貌画面下:通过"光标"键调出光标后,按方向键在数据显示区移动光标选择通道,然后按"确 认"键可进入该通道的数字画面。

### 1、数字画面包含了该测量通道的全部信息和报警状态。

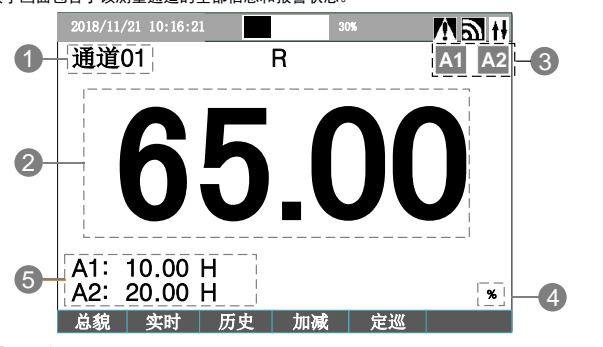

- ① 序号
- ② 测量值

#### 注意:

- ◆ 测量值数据异常时的显示:
- 由于输入信号超限(仪表判断输入信号出故障)造成仪表内 A/D 转换溢出: 采样正溢出时, 测量数据显示 OL 采样负溢出时, 测量数据显示-OL (部分信号)
- ◆ 数据异常状态: 热电偶断偶时,测量数据显示 OL 热电阻断阻: 测量数据显示 OL
- 1~5VDC、4~20mA 量程测量断路时, 测量数据显示-OL
- ③ 报警标志:该通道第 1 报警点报警时显示 A1,该通道第 2 报警点报警时显示 A2。
- ④ 通道工程量单位
- ⑤ 报警设定值及报警方式
- 2、按▲、▼键可切换通道显示。
- 3、通过提示栏"实时"和"历史"功能键进入实时曲线画面、历史曲线画面。
- 4、通过提示栏"加减"功能键切换 4 通道数字画面和单通道数字画面。
- 5、通过提示栏"定巡"功能键可自动切换显示各通道数字画面,巡回显示的间隔时间可以在"系统 设置"参数组中设置。

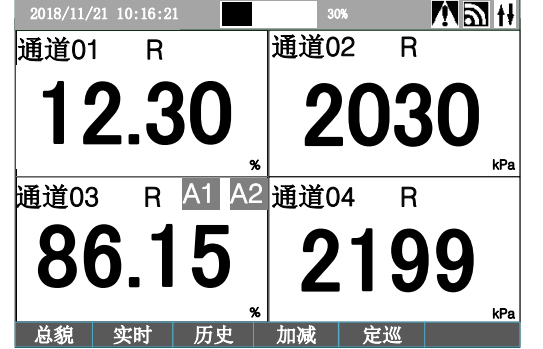

# 4.5 实时曲线画面

1、进入实时曲线画面后,初始的走纸速度与设置的记录间隔同步。可以通过提示栏功能键选择压缩、 展宽时标或恢复到与记录间隔同步。曲线打点最小间隔为 1s。一格曲线压缩比例可设为 1,2,5,10,

- 详见章节 6.7.
- 4.8 信息画面
	- 1、仪表包括下表所列的 4 个页面显示, 通过提示栏功能键选择。

### 30,60,120。

例如:记录间隔设置为 5 秒,则每 5 秒打点一次。每栅格为 60 个点。

下图中"ZIP=1"表示打点间隔时间为 1 秒, 压缩比例为 1。"1 分/格"表示每栅格时间。

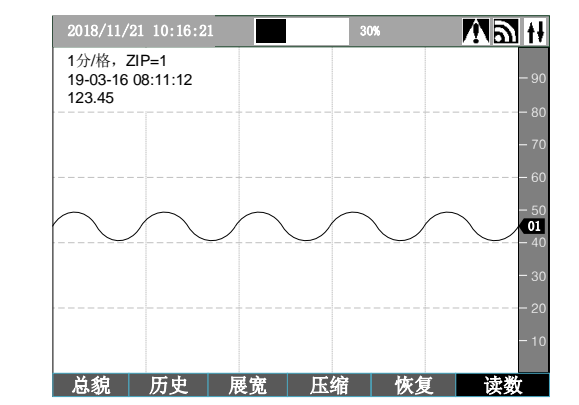

2、可按▲、▼键可切换通道显示。

3、部分信息的内容较多超过一页时,可以通过▲、▼键翻页,左键回到第一条,右键跳到最后一条。 各信息画面不实时刷新,按退出键时可刷新画面。

- 3、总貌画面进入实时曲线画面时,只显示一条曲线。
- 4、数字画面进入实时曲线画面时,显示曲线数量与数字画面通道数量一致。

5、可以通过提示栏功能键选择读数。读数时,屏幕左上角显示最新的曲线时间和数值。按"退出" 键退出读数。

6、曲线按百分比显示。由"输入设置"参数组中的量程上、下限确定。

#### 4.6 历史曲线画面

- 若扩展功能选装为输入时, 则扩展功能位置显示为输入。
- 6、停电、报警、系统日志的记录在系统设置参数组中清除。

1、历史曲线画面显示记录的历史数据,记录的间隔由"记录间隔"参数确定。在数字画面和实时曲 线画面下通过提示栏功能键进入。

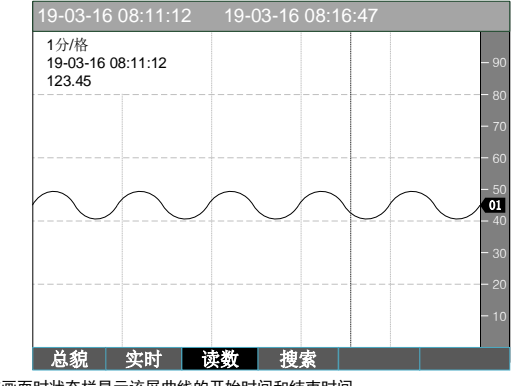

2、在该画面时状态栏显示该屏曲线的开始时间和结束时间。

3、在该画面无光标状态下,按◄、►键进行翻页。

4、历史曲线只显示单通道曲线,按▲、▼键可切换通道显示。

5、可以通过"读数"功能键选择打开读数光标,方便读取某一时间的测量值。由◀、▶键移动光标, 按"退出"键关闭读数光标,。

- 2、在修改状态下对参数进行修改。参数有两种类型:
- 数值型:通过 4 个方向键修改。当光标处于小数点时,▲、▼键是修改小数点位置。
- 选项型: 按▲、▼键修改。

3、在修改状态下,按"退出"键可放弃当前的修改。

#### ■5.1.4 退出设置状态

1、在各设置画面下,按"退出"键可退出设置状态。

- 6、可以通过"搜索"功能键选择查看历史曲线的时间段查找并显示。
- 7、如果仪表断电或更改记录参数后,都会导致记录扇区数据不完整,历史曲线会出现间断,间断过 程中的曲线显示读数时间显示为 00-00-00 00:00:00,数据显示为 NULL.

### 4.7 数据转储画面

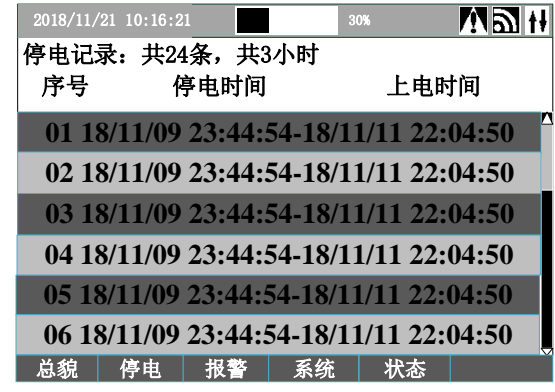

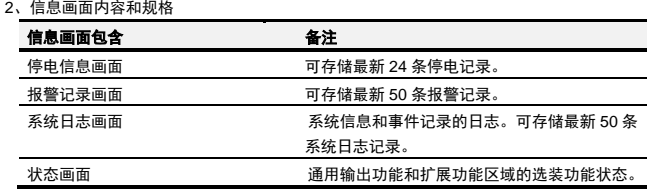

★ 输入信号类型选择为热电阻时, 须将测量值小数位数设定为 0.0;输入信号类型选择为热电偶 时,须将测量值小数位数设定为 0 或 0.0,否则无法选择该输入信号类型。

注:当仪表订货输入信号 0-10V 时,输入信号类型需要设置为 0~5V 档位,更改为 0-10V 的通道 仅能测 0-10V 信号和 mA 信号, 需在订货时说明。

注: 输入信号选择 PT1000 时,需要在订货时说明,选择其他执由阳类型无效。

4、系统日志画面保存最近 50 条系统操作日志,包括操作时间及事件,可记录以下事件:

- 修改时钟
- 记录清零
- 参数备份
- 参数恢复
- 数据转储

5、状态画面反映了通用输出功能 P 区和扩展功能 B 区的选装功能状态,共分为无、变送、ON、OFF、 输入五种状态显示。

● 若该位置没有订购选装功能,显示为无。

● 若该位置选装功能为变送时,显示为变送。如果某输入通道不使用后,则该输入通道对应变送功 能自动关闭,显示为无。

● 若该位置选装功能为继电器时,显示 ON、OFF 表示该继电器输出的状态,方便仪表调校,若某 继电器状态为 ON,但没有输出时,一般为继电器故障。

# 5. 参数设置

# 5.1 进入设置状态及相关说明

在总貌画面下,通过提示栏"设置"功能键进入设置状态。弹出窗口"设置密码",输入正确密码 后可显示"输入设置"、"系统设置"等分类设置内容,通过方向键选择后按"确认"键进入。

★快捷方式: 在总貌画面没有光标显示的时候, 按"确认"键亦可进入设置状态。

# ■5.1.1 密码

为防止误操作, 仪表有两级安全密码, 分别为"管理密码"和"备份密码"。

"管理密码"出厂初始值为 01111,可以在"系统设置"中更改。

"备份密码"针对参数备份操作。

要对参数进行备份或恢复操作时,需按提示输入"备份密码"。"备份密码"出厂初始值为 2027, 可以在"系统设置"中更改。

★在"设置密码"画面输入正确的密码,才可以进入参数设置画面。如果没有设置正确"管 理密码",仅可修改"报警设定值"参数。

#### ■5.1.2 帮助

为了方便使用者设置参数,仪表内置了部分显示画面的说明,部分画面的操作方式,部分参数的说 明信息。按"帮助"键可弹出帮助画面。再按"帮助"键退出。说明书和帮助信息不一致时,请以说明 书为准。

■5.1.3 选择及修改参数

1、进入分类的设置内容后,通过方向键选择需修改的参数,按"确认"键进入修改状态。

2、若 5 分钟没有按键操作,仪表将自动退出设置状态。

5.2 参数复制

1、报警设置和输入设置由于通道数较多,可使用参数复制功能快速设置参数。

2、进行报警设置和输入设置时,首先选择需设置的通道。完成该通道全部参数的设置后,若下一个 通道的参数内容与该通道相同(或接近),可以通过提示栏功能键"复制"将当前通道已设置好的参数 复制到下一个通道(个别不一致的再更改)。

# 6. 功能说明

#### 6.1 测量

测量是指仪表将输入信号转换为工程量的过程,与测量相关的参数在"输入设置"中。部分参数说明 如下:

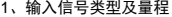

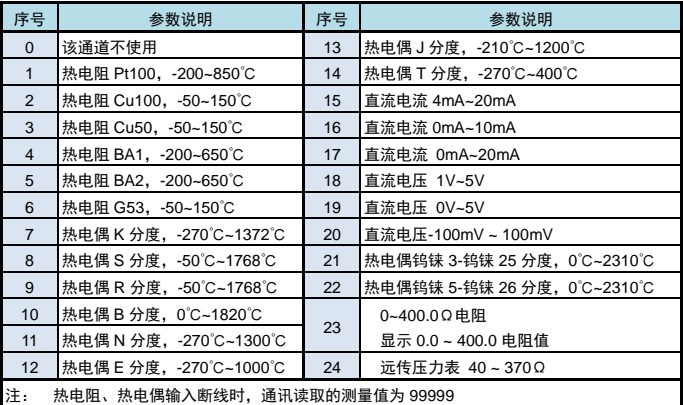

4-20mA 电流小于 3.5mA、1-5V 电压输入小于等于 0.8V 时, 通讯读取的测量值为-99999

★ 将暂时不关心的通道对应的输入信号选择参数设为 0。屏蔽该通道不参与测量。通讯读取的测 量值为-88888 。

★ 如果冷端补偿方式设置参数已经将该输入通道设置为冷端补偿通道,则不能将该输入通道的 输入信号设置为热电偶输入。

2、故障代用

- "故障"是指输入信号故障,故障代用功能是指仪表判定输入信号故障时,用设置的代用值进行 报警、变送,防止导致非正常的联锁、停机等。
- 输入信号故障是指出现下述几种情况:

#### ◆由于输入信号过大造成仪表输入溢出

◆热电阻断线(A 线断线)或热电偶断偶

◆4~20mA 电流、1~5V 电压输入断线(电流小于 3.5mA、电压小于 0.8V)

3、零点、满度修正公式为:显示值 =(修正前显示值 + 零点修正值)\* 满度修正值 。

4、冷端补偿

热电偶输入的通道,仪表测量的输入 mV 值反映了热电偶工作端与参考端(冷端)的温差,需要 进行冷端补偿后才能得到工作端的实际温度。当热电偶通过匹配的补偿导线接到仪表端子时,端子的 温度即为冷端温度。一般使用仪表内置的测温元件测出端子的温度后依据热电偶的分度表进行补偿 (注意是非线性的,不是简单相加)。

由于仪表自身发热和温场不一致的影响,冷端补偿可能存在一定的误差。如果需要更高的精度, 可以采用下述两种方法:

方法 1: 将热电偶的补偿导线汇总在恒温槽内, 用普通导线转接到仪表。"系统设置"中的"冷端 选择"参数选择为"固定值", 并设置"冷端固定温度"参数为恒温槽的温度。

方法 2:将热电偶的补偿导线汇总在密闭的接线盒内,用普通导线转接到仪表。接线盒内放置一支 Pt100 传感器并接到仪表的某一路输入。"系统设置"中的"冷端选择"参数选择为"外部通道", 并设置"冷端通道号"参数为 Pt100 传感器实际接入的通道号。

冷端补偿的相关可设置参数在"输入设置"的"测量通用设置"中。

5、测量值小数位数:热电阻固定为 0.0;热电偶可以选择 0 或 0.0;其它信号依据需要选择。

- $\overline{\textbf{h}}$  : 有闪烁、亮、灭三种状态。详见报警输出部分的说明。
- 3、通用报警:指处于端子 P 区的报警输出。
- 4、扩展报警:指扩展板 B 区的报警输出。

#### ■6.2.2 报警点设置

6、量程上、下限:热电阻、热电偶信号时,这两个参数仅用于确定曲线显示的 0%和 100%。其 它信号时确定测量值的量程及曲线显示的 0%和 100%。

7、数字滤波常数:

通过"报警设置"设置各测量通道各报警点的报警方式、报警值、灵敏度、报警延时等相关参数。 报警延时功能用于避免频繁的报警动作。当测量值满足报警点的条件时,报警延时开始计时,如果在 报警延时期间测量值始终处于报警状态,则在报警延时结束时报警点进入报警状态。当测量值不再满足 报警条件时,仪表同样按照上述逻辑退出报警状态。

报警值、灵敏度这两个参数的小数点位置与输入设置的小数点位置无关联。可以按整数设置,也可以 带小数点设置。例如: Pt100 输入, 测量值有一位小数。报警比较值为 100°C, 可以设置为 100 或 100.0

数字滤波用于克服信号不稳定造成的显示波动。设定的数值越大,滤波作用越强,但对输入信号 的变化反映越慢。出厂设置为 1。

> $\frac{1}{2}$  $\mathbf{I}$ J 1  $\left( \begin{matrix} 1 \end{matrix} \right)$ 滤波后测量值 = 本次测量值 ×  $\frac{1}{\mathrm{t} \mathcal{R} \mathcal{R}}$  + 上次测量值 ×  $\left(1 - \frac{1}{\mathrm{t} \mathcal{R} \mathcal{R} \mathcal{R}}\right)$

#### 8、突变滤波阈值:

与【突变滤波延迟】配合使用,用于克服信号突变造成的显示波动。设置为 0 时,则关闭突变滤 波功能,出厂设置为 0。

数字滤波与突变滤波搭配使用,例:【突变滤波阀值】设置为 100,【突变滤波延迟】设置为 2, 【数字滤波常数】设置为 10。

则表示:若本次测量值与上一次测量值的差值小于 100 时,采用 10 作为数字滤波常数进行数字滤 波。当前测量值与上一次测量值的差值大于等于 100 时,如果在 2 秒内发生了反向的突变且幅度超过 100,则认为此突变是无效的。如果在 2 秒后, 测量值与突变前的测量值的差值仍大于等于 100, 则 将测量值刷新为当前测量值。

### 6.2 报警

#### ■621 术语(功能)说明

1、报警点:指仪表的报警判断点(软件),与仪表的报警输出(继电器)没有直接的关系。每个测 量通道均可设置 2 个报警点。报警点的状态在数字画面中显示。报警输出的记录可以在"信息画面"中 查看。

2、报警输出:指仪表的继电器输出。报警输出是否动作是依据报警输出的相关参数设置和各报警点 的状态。在屏幕的状态栏中:

★通用功能选择为 D2 且扩展功能板选择为 KT (16 路继电器输出) 时, 才可选择报警工作方式 5 (每 通道 2 点输出)。

亮:表示至少有一个报警输出处于动作状态。

报警方式的示意图解如下,图中 ON 表示报警,OFF 表示不报警。

 $\Box$ 报警方式:上限报警  $\Box$ 报警方式:下限报警

FE 91 16 位循环冗余校验(CRC),按照协议规范生成。请参阅 Modbus 组织网 站以了解生成方法。 如果发送的数据不正确,但 CRC 校验正确,那么仪表会返回 Modbus 报错帧,此帧长度固定为 5 字

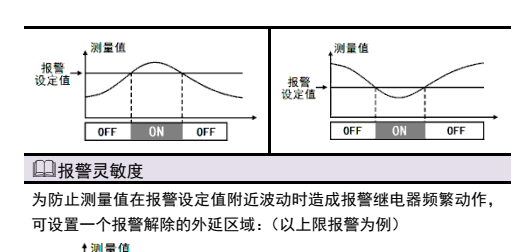

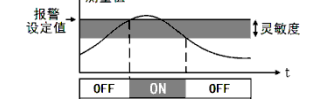

#### ■6.2.3 报警输出

1、仪表最多可以有 16 点报警输出,根据出厂订货型号确定,D2 为 8 点通用报警,KT 为 8 点扩展 报警。

2、报警输出有 5 种报警方式,通过"报警设置"--"报警及继电器"中的"工作方式"选择:

数据格式为 10 位: 1 位起始位, 8 位数据位, 无奇偶校验位, 1 位停止位。 关于命令集

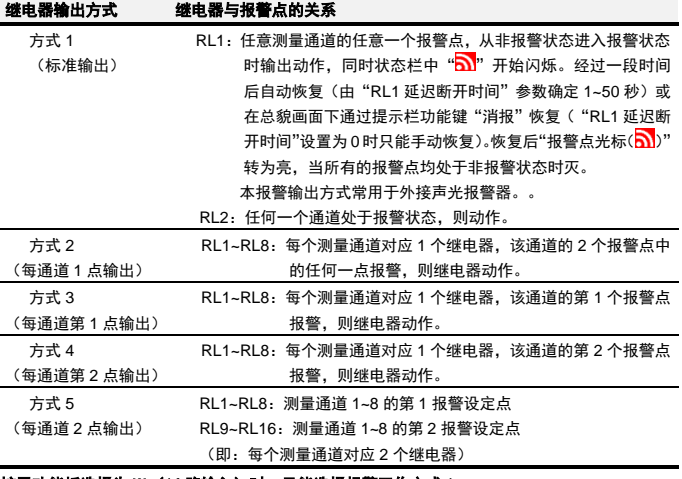

#### **★扩展功能板选择为 KI (16 路输入)时, 只能选择报警工作方式 1。**

TC-ASCII 协议支持使用校验核来提高数据安全性。仪表会自动识别命令码是否携带校验核,如果命 **今码是带有校验核的,那么仪表的应答也会带有校验核。如果校验没有通过,仪表将保持沉默。** 

校验核的值的范围在 0x00~0xFF 之间,使用范围在 0x40~0x4F 的 2 个 ASCII 码的低 4 位搭载传输。 例如,校验核为 0xE6 时,使用 0x4E 和 0x46 两个十六进制数表示,其 ASCII 码分别为 N、F。

以读第 2 通道测量值命令#0102.」为例,校验核的值等于#0102 的十六进制数值(0x23、0x30、0x31、 0x30、0x32)之和(0xE6)的低 8 位(还是 0xE6)。接下来,使用两个在 0x40~0x4F 之间的 ASCII 字符分别表示 0xE6 的高 4 位和低 4 位,即可得到 0x4E 和 0x46 (对应 ASCII 字符为 N、F) 。然后将这 两个字符加在命令码的后边、结束符之前,即#0102NF,然后再附加结束符 0x0D。即最终命令码为: #0102NF。

以响应上述命令的返回值为例,若测量值为 123.5 且仪表第 1 通道处于报警状态,若无校验则应当返 回=+0123.5AJ。

6.3 变送输出 仪表最多可提供 8 路模拟量变送输出。

仪表将源通道的值根据源通道量程换算成百分量,再转换成模拟量输出。

第一步先计算前述字符串(不含结束符 0x0D)的十六进制值的总和,本例中是 0x1D2。然后加上仪表 地址 01 的 ASCII 码值 0x30 和 0x31, 得到 0x233。接下来取其低 8 位, 得到 0x33。0x33 就是校验核 的值。最后用两个值范围在 0x40~0x4F 的 ASCII 分别表示, 即 0x43 和 0x43, 对应 ASCII 字符为 C 和 C。因此,返回值应当是=+0123.5ACC。

变送输出上、下限这两个参数的小数点位置与输入设置的小数点位置无关联。可以按整数设置,也可 以带小数点设置。例如:Pt100 输入,测量值有一位小数。变送输出上限为 100°C,可以设置为 100 或 100.0

6.4 通讯及打印

```
■6.4.1 通讯
```
1、参数配置

在"通讯设置"参数组可设置"仪表地址"、"通讯速率"等相关参数。仪表支持 Modbus RTU 协 议和 TC-ASCII 两种协议,可在仪表中选择两种之一。

续上述例子,仪表返回可能为=+0123.5A.」,这表示该通道 (03) 的测量值为 123.5, 报警状态字为 「A」。报警状态字是一个十六进制值在 0x40~0x4F 之间的 ASCII 字符,低四位 D0~D3 依次表示该通 道 4 个报警点的报警状态。如下图所示。

**2**、**Modbus RTU** 协议

即,如果仪表地址为 1,那么读取全部测量值的命令为#01,这个命令码的对应十六进制为:23 30 31  $0<sub>D</sub>$ 

如果通讯正常,仪表会返回全部通道测量值。格式为: =(数据 1)=(数据 2)…=(数据 N) J

以 8 通道仪表为例,返回值可能如下:

在使用 Modbus RTU 协议时,仪表使用 IEEE754 中规定的 32 位浮点型传递测量值,故每通道使用 两个寄存器。这两个寄存器必须成对读取,禁止单独读取。仪表第一通道的地址为 0x0000,第二通道地 址为 0x0002, 以此类推, 可一次读取多个相邻通道。 以读取第一通道测量值为例。

此回答表明,第 1 至 8 通道测量值依次为 1234.5、-511.3、41.57、10、3234.7、1240.8、1450.8、 1657.8。报警状态字依次为 A、B、@、F、@、@、@、@,表示第 1 通道第 1 报警点报警、第 2 通道 第 2 报警点报警, 第 3 通道无报警点报警、第 4 通道全部 (第 1~4)报警点报警、第 5 通道无报警点报 警,第 6 通道无报警点报警,第 7 通道无报警点报警,第 8 通道无报警点报警。当出现命令长度不符、 命令中的数据格式错误、操作仪表硬件不支持的功能、读取或设置仪表未规定的参数等情况时, 仪表将 返回: ?AA...

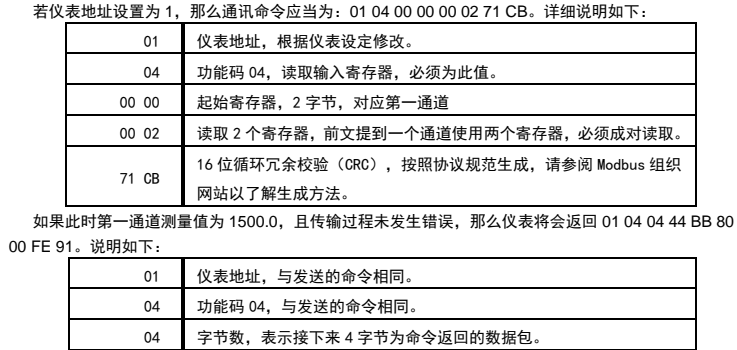

44 BB 80 00

浮点型数值 1500.0。按照「大端在前(Big-endian)」排列的使用两个

寄存器表达的符合 IEEE754 规范的 32 位浮点型。

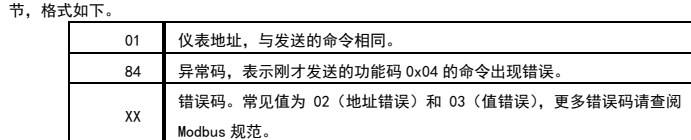

#### XX XX 16 位循环冗余校验 (CRC),按照协议规范生成。请参阅 Modbus 组织网站 以了解生成方法。

### **3**、**TC-ASCII** 协议

格式

#### 命令构成:

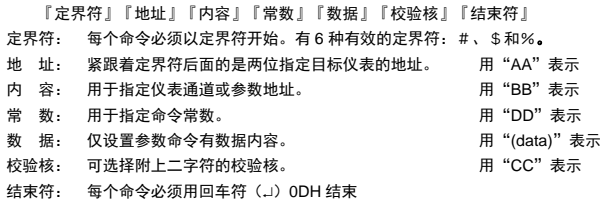

命令集:

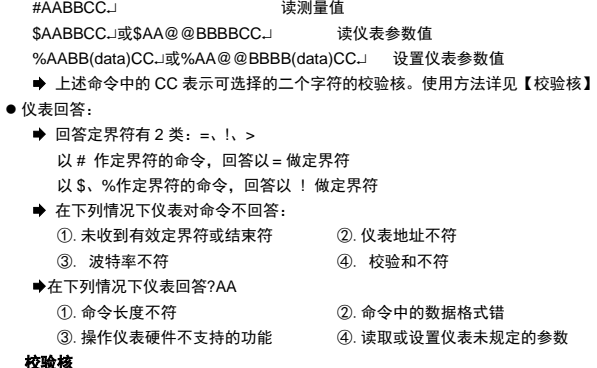

**TC-ASCII** 通讯的校验

命令码和返回值校验核的生成方式是不同的。

命令码校验核的值等于命令码所有字符的总和的低 8 位,不含结束符(0x0D)。

返回值的校验核与命令码不同,在计算完字符串的所有 ASCII 值总和之后,应再加上本仪表的地址的 ASCII 字符的值作为校验核。

#### 读测量值命令

读取某一通道测量值时,命令码为:#AABB.J,说明如下:

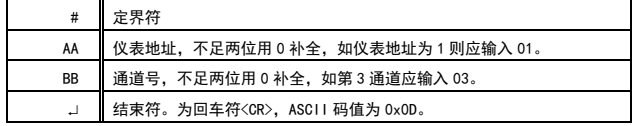

例如,想读取地址为 1 的仪表的第 3 通道, 那么命令码应当是: #0103J, 这个命令码对应的十六进 制为: 23 30 31 30 33 0D。

如果通讯正常,仪表会返回指定通道的测量值,格式为: =(数据) J

$$
\begin{array}{|c|c|c|c|c|c|}\n\hline\n0 & 1 & 0 & 0 & 03 & 02 & 01 & 00 \\
\hline\n & 4 & 0 & F & & \\
\hline\n\end{array}
$$

「A」对应 ASCII 码值为 0x41,表示第 3 通道第 1 报警点处于报警状态。

如果读取全部通道测量值,命今码是#AA.」,说明如下:

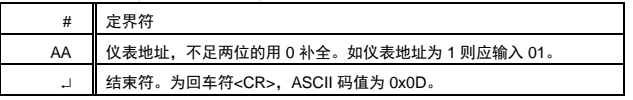

=+1234.5A=-0511.3B=+041.57@=+00010.F=+3234.7@=+1240.8@=+1450.8@=+1657.8@

#### 读参数值命令

● 说 明: 本命令读回指定仪表的指定参数的值

● 命 令: \$AABBCC. 或\$AA@@BBBBCC. , 说明如下:

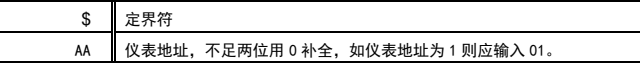

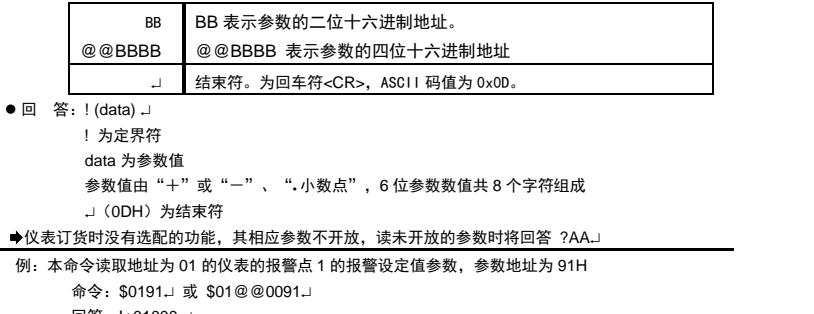

回答: !+01000.J

#### 回答表明:该参数值为+1000.

#### 设置参数命令

#### ● 说 明: 本命令用于设置仪表参数

#### ● 回 答 ! 为定界符

 设置参数时,必须先将密码参数设置为对应参数组正确的密码值。 设置工作完成后,应将密码设置为 0。

● 命 令: %AABB(data)CC. 或%AA@@BBBB(data)CC, 说明如下: J

2、在"打印设置"参数组可设置打印方式,包括仅按键启动(在总貌画面长按左键);按键+定时启 动;按键+定时+报警启动。

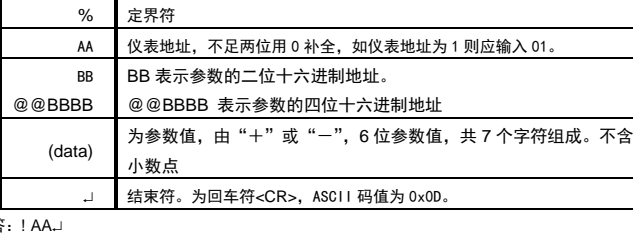

AA 为仪表二位十进制地址

### → (ODH) 为结束符

参数写入次数限制

★ 特别说明写参数最多可重复写 10 万次,编程时要特别注意!不要频繁写入!

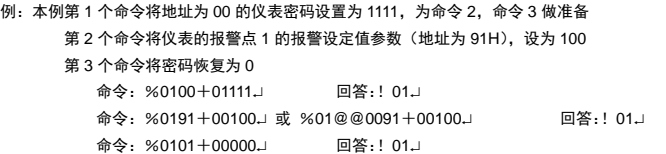

### ■6.4.2 打印

**★ 受限于存储空间,仪表最多只能记录 8 个通道数据。由于记录通道可选择,在更改"记录通** 道数"或选择记录的通道之后,有可能出行记录历史数据不连续的情况,建议更改之后操作一次"数 据清零"重新开始记录。

1、打印功能是订货时确定的,通过 RS232 通讯接口,连接配套的打印单元(需单独选购)。

3、按键和定时启动的打印将打印全部的通道;报警启动的打印只打印从非报警状态转为报警状态的 通道。

4、打印的通道数可以少于测量通道,打印通道数及需打印的通道在"打印设置"参数组设置。

5、打印内容:首先打印当前时间,另起一行开始打印各通道的测量值、工程量单位和报警状态。当 报警点不处于报警状态时,打印". ."(英文句号)。

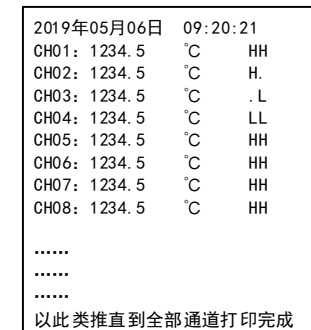

4. 转储全部数据: 通过提示栏功能键选中 "数据"按<mark>确认键</mark>,仪表开始将已存储的全部历史数据转 储到 U 盘上。

5. 转储报表:通过提示栏功能键选中"报表"按<mark>确认键</mark>,仪表开始将停电记录、报警记录、系统信 息、继电器状态信息转储到 U 盘上。

#### 6.5 记录

1、在"记录设置"参数组中选择"记录方式"为记满停止或循环记录。 2、在"记录设置"参数组中可设置"记录通道数"及选择需要记录的通道。(已选择记录的通道 在总貌画面该通道测量值右上角有"R"标识,扩展输入亦可选择进行记录)

> 4. 在 U 盘插入无误后,根据功能键移动光标然后选中 "数据"或"报表"选项后按**确定键**,仪 表开始向 U 盘传送对应的数据,当前状态的进度条用于显示当前转储进度。

3、在"系统设置"中可设置"记录间隔"为:1 秒、2 秒、5 秒、10 秒、30 秒、1 分钟、2 分钟。 在不同设置下,可记录的总时间可参考下表:

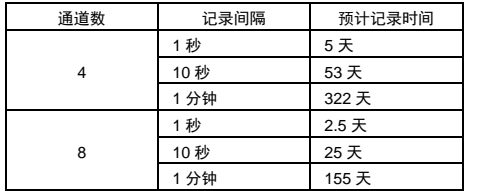

#### ★ 记录的测量值为记录间隔时间内的平均测量值。

◆建议转储前对 U 盘进行格式化操作(若 U 盘内文件过多导致 U 盘文件结构中文件碎片严重,有 可能会导致转储问题(不识别或转储失败等)。

将记录仪转储数据的 U 盘插入到计算机上,可以看到 U 盘上新生成了 XXXXXXX.DAT, 文件,将 该文件复制到计算机的本地磁盘上。由于历史数据记录文件是由 16 进制数据形成的,若想进一步查看, 需要用到记录仪专用的文件格式转换软件,请先安装随机光盘中的转换软件,按说明文档进行查看。

仪表的报表数据,在"数据转储"画面下,可提示栏功能键通过选中"报表"选项后按确定键转 储到 U 盘中。仪表每次转储,U 盘中,每个报表将对应新建一个单独的\*.csv 格式的报表文件。该文件 可用 excel 软件直接打开查看。

★【记录间隔】设置的时间越短,需要记录的数据量越大。增大记录间隔可延长仪表存储数据 的时间长度。请根据使用需求进行调整。

> ● ★ ModBus 协议中的寄存器地址为下表中参数地址\*2,数据均为浮点类型,每个参数占用 4 字节, 即寄存器数量须为偶数

#### 6.6 系统设置

- 1、包括了修改时间、密码等参数。
- 2、包括"屏幕亮度"、"屏保模式"等与显示相关的参数。

3、清除停电、报警、系统日志的记录。

#### 6.7 转储及查看

在 "总貌画面"下,可通过按提示栏功能键进入数据转储画面,手动将内部存储器保存的历史数 据、报表数据等内容转储到插在 USB 接口上的 U 盘中。

#### 数据转储文件结构

转储操作会在 U 盘下建立一个以**设备编号**命名的文件夹, 各个转储文件会保存在该文件夹下。(设 备编号是建立和识别文件夹的唯一标识,同一台仪表(设备名保持不变时)或设备编号相同的多台仪 表,由于设备编号相同,因此数据和报表文件会保存在同一文件夹下,因此,建议将不同仪表的<mark>设备</mark> **编号**设置为不同。)

#### 文件列表:

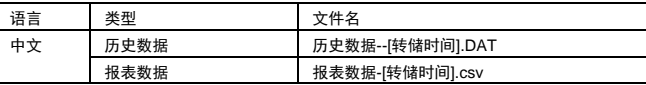

#### 文件名构成

设备编号: 即设备编号参数的设置。该参数在系统设置菜单中可进行设置。 转储时间:即 USB 转储操作的时间,格式为 YY\_MM\_DD-HH-MM-SS。 扩展名 DAT:二进制文件,需要使用专用上位机打开数据。 扩展名 csv:Excel 标准格式之一。

数据转储画面显示元素

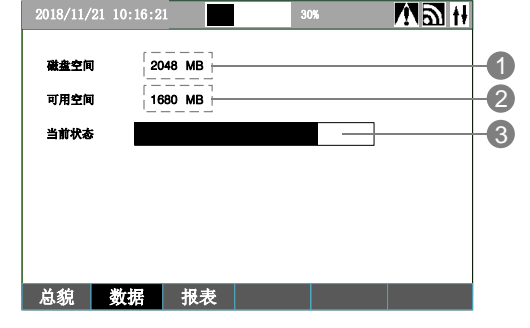

1. 磁盘空间: 显示插入的 U 盘的总空间的大小, 单位 MB。

2. 可用空间: 显示插入的 U 盘的剩余可存储空间的大小,单位 MB。

3. 当前状态: 显示当前的转储操作状态, 如:

未连接,请插入 U 盘。

数据转储进度条(实时刷新)。

数据转储完成,等

#### 数据转储的操作过程

1. 用户在插 U 盘前,首先确认 U 盘没有写保护。

2. 确认 U 盘的文件系统规格是 FAT16 或 FAT32(不支持 exFAT 和 NTFS)。

3. 只有在数据转储画面下插入 U 盘才能够正常识别, 仪表识别出 U 盘后, 会显示 U 盘的总磁盘 空间和可用空间大小,并提示"U 盘初始化成功"。

- 5. 在整个数据转储过程中,不能退出数据转储画面。
- 6. 转储完成后,设备状态显示为"数据转储完成!",此时方可将 U 盘取下。
- 7. 通过提示栏功能键,仪表退出数据转储画面,回到总貌画面。

#### ★ 警告

◆在传送数据过程中, U 盘不可拔出! 否则将产生不可预知的错误!

◆由于各品牌 U 盘之间有一定的差异, 各 U 盘的传输速度也有很大的差异, 在传输过程中, 记录

仪上已经显示传输完成后再拔下 U 盘, 否则传输的数据可能是错误的。 ◆U 盘的文件系统规格必须是 FAT16 或 FAT32 (不支持 exFAT 和 NTFS)。

**◆**U 盘最大支持容量为 32GB。

#### 数据的查看

#### 报表的转储

# 7. 参数一览

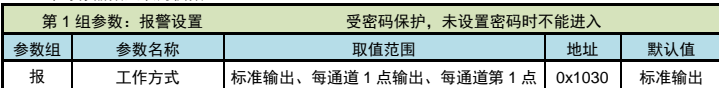

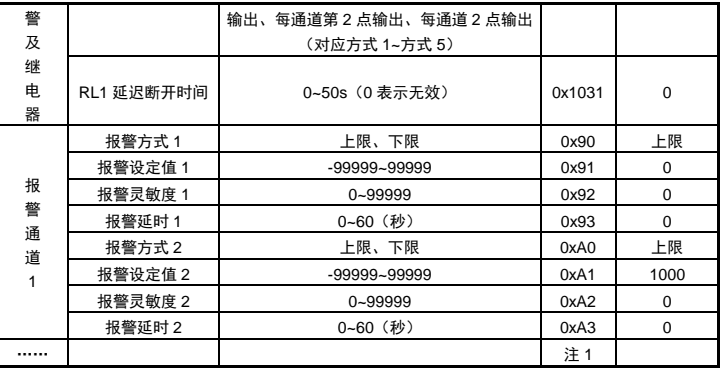

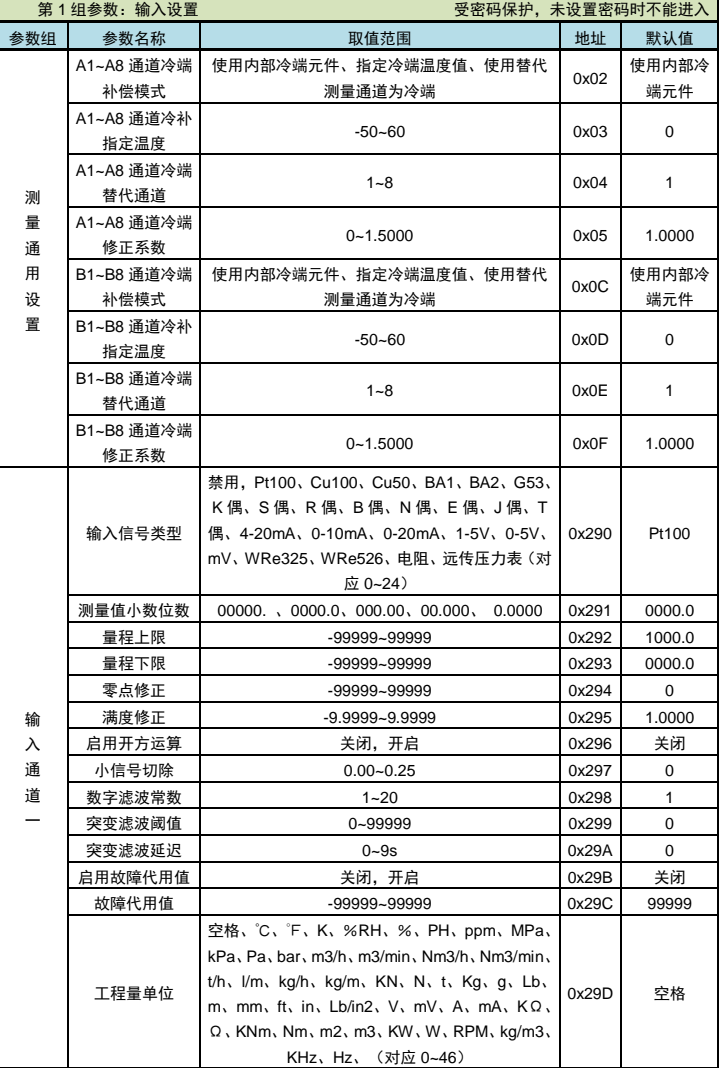

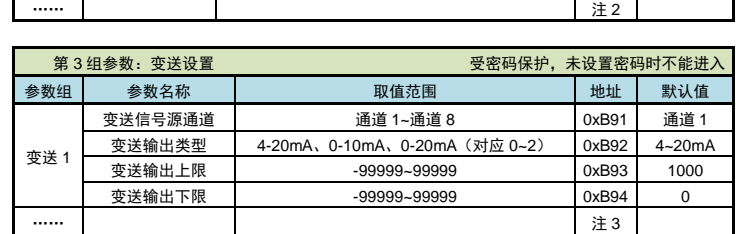

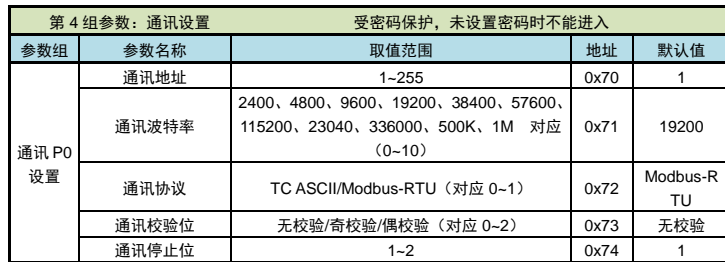

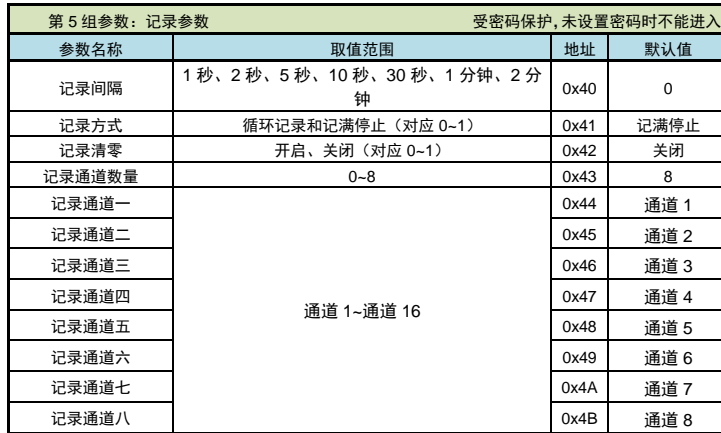

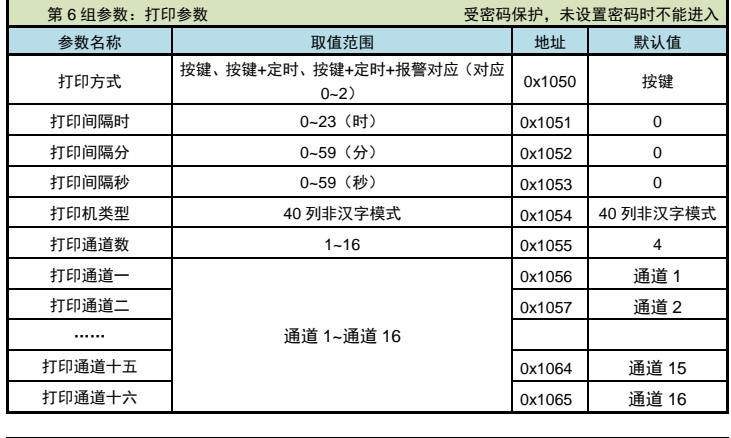

第 7 组参数:波形设置  $\equiv$  2008 第 2 公司 受密码保护,需设置密码特定密码才能进入

注 1:"报警通道二"起始地址为 0xB0。以此类推,"报警通道 N"的起始参数地址为 0x90+(N-1)\*0x20。 注 2:"输入通道二"起始地址为 0x290。以此类推,"输入通道 N"的起始参数地址为 0x290+(N-1)\*0x20。 注 3:"变送通道二"起始地址为 0xBA0。以此类推,"变送通道 N"的起始参数地址为 0xB90+(N-1)\*0x10。

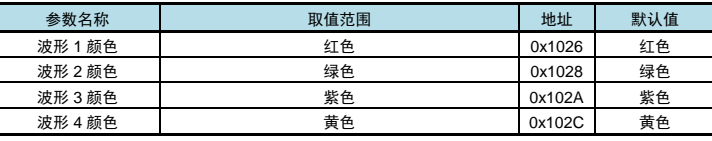

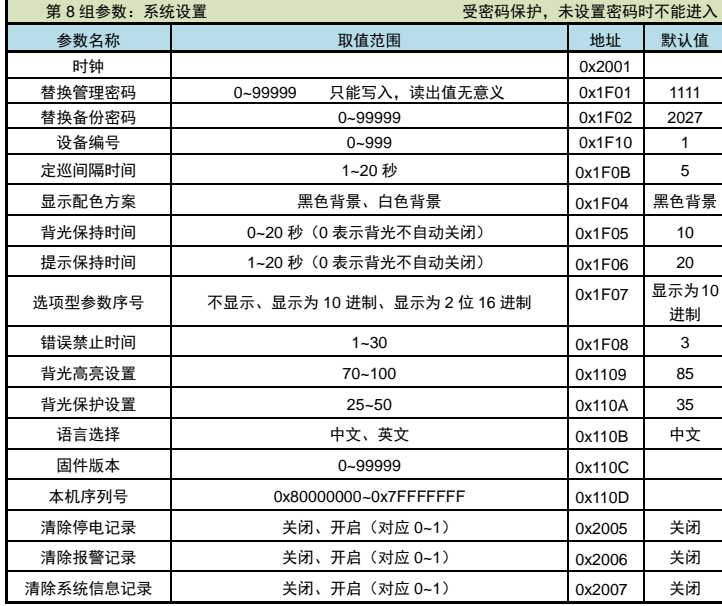

网址:<u>[www.xsyb.com.cn](http://www.xsyb.com.cn/)</u> 检索字:VX40 包括产品相关资料及测试软件

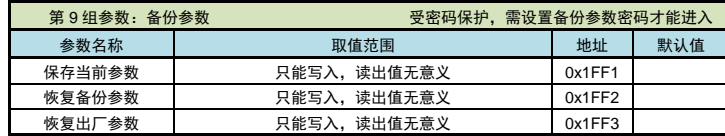

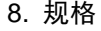

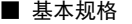

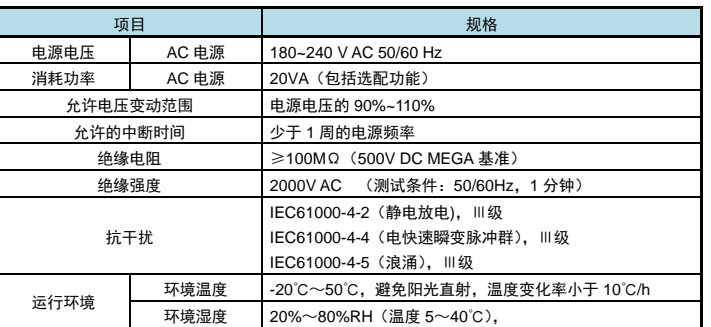

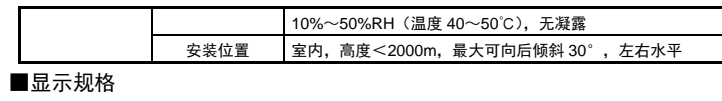

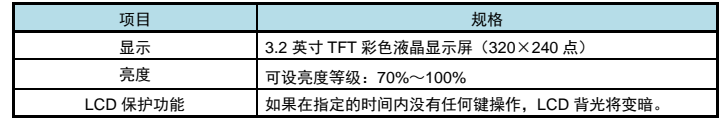

# ■存储/转储规格

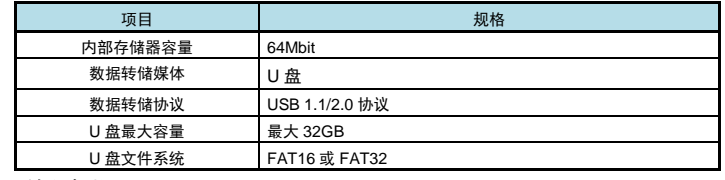

# ■输入规格

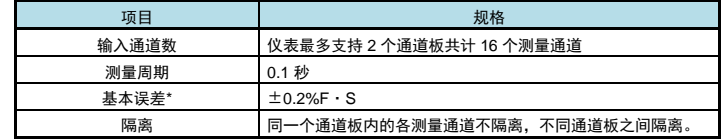

注\*:输入信号类型说明详见测量说明。

B 分度热电偶小于 400℃时不保证精度;

Wre3-25 热电偶、Wre5-26 热电偶小于 100℃时不保证精度;

冷端补偿精度:测量温度≥0℃,且端子温度平稳时,

R、S、B 型热电偶,补偿精度±1.0℃;

K、E、J、N、T、Wre3-25、Wre5-26 型热电偶,补偿精度±0.5℃。

# ■选配规格

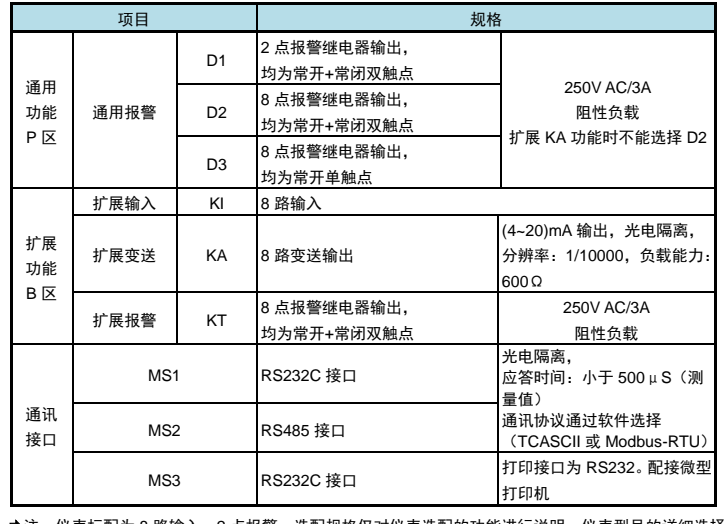

注:仪表标配为 8 路输入,2 点报警。选配规格仅对仪表选配的功能进行说明。仪表型号的详细选择 指导请参照仪表选型样本。仪表最多选择 8 路变送输出。

# 9. 附录

附录:资料下载